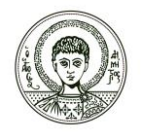

**ΑΡΙΣΤΟΤΕΛΕΙΟ ΠΑΝΕΠΙΣΤΗΜΙΟ**

ΕΛΛΗΝΙΚΗ ΔΗΜΟΚΡΑΤΙΑ **ΣΧΟΛΗ ΕΠΙΣΤΗΜΩΝ ΥΓΕΙΑΣ ΤΜΗΜΑ ΟΔΟΝΤΙΑΤΡΙΚΗΣ ΕΡΓΑΣΤΗΡΙΟ ΟΡΘΟΔΟΝΤΙΚΗΣ Διευθυντής: Καθηγ. Μόσχος Α. Παπαδόπουλος**

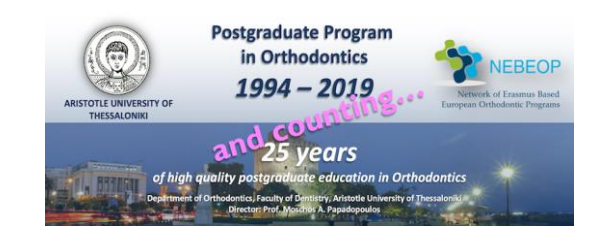

Πληροφορίες: Ελένη Μαργαρίτη Τηλ.: 2310-999556, 2310-999557 E-mail[: οrthodontics@dent.auth.gr](mailto:οrthodontics@dent.auth.gr) Web[: http://www.dent.auth.gr/?q=lab/orthodontikis](http://www.dent.auth.gr/?q=lab/orthodontikis) **ΘΕΣΣΑΛΟΝΙΚΗΣ** Κτίριο: Οδοντιατρικής Σχολής

## **ΕΞΕΤΑΣΤΙΚΗ ΠΕΡΙΟΔΟΣ ΙΑΝΟΥΑΡΙΟΥ 2024 ΟΡΘΟΔΟΝΤΙΚΗ ΙI Πέμπτη 22.02.2024, 09:45 – 10:45 π.μ.**

Το Εργαστήριο Ορθοδοντικής διοργανώνει για την τρέχουσα εξεταστική περίοδο τις εξετάσεις του μαθήματος «Ορθοδοντική II» με συμμετοχή των φοιτητών με φυσική παρουσία και με την βοήθεια της πλατφόρμας elearning.auth.gr.

H εξέταση του μαθήματος θα πραγματοποιηθεί την **Πέμπτη 22.02.2024** στην Αίθουσα Παραδόσεων (**Μπλε Αμφιθέατρο**) του κτιρίου του Τμήματος Οδοντιατρικής, κατά το χρονικό διάστημα **09:45 – 10:45** π.μ. με το σύστημα της on-line πολλαπλής επιλογής και σύμφωνα με το αναλυτικό πρόγραμμα για την κάθε ομάδα εξέτασης που αναφέρεται παρακάτω.

Μέχρι την Τετάρτη **21.02.2024**, καλούνται οι επί πτυχίω φοιτητές που παρακολούθησαν επιτυχώς το μάθημα «Ορθοδοντική II» να ελέγξουν στην πλατφόρμα του e-learning χρησιμοποιώντας τον ιδρυματικό τους λογαριασμό, αν έχει πραγματοποιηθεί η αυτόματη εγγραφή τους στο μάθημα και το όνομά τους συμπεριλαμβάνεται στους συμμετέχοντες (εγγεγραμμένους φοιτητές).

- Σε περίπτωση που για κάποιο λόγο δεν έχει πραγματοποιηθεί η εγγραφή τους, θα πρέπει να εγγραφούν οι ίδιοι με τη μέθοδο της αυτοεγγραφής χρησιμοποιώντας το password (κλειδί εγγραφής / κωδικός): ortho2.
- Όσοι φοιτητές δεν εγγραφούν στο μάθημα μέσω της πλατφόρμας e-learning έως την Τετάρτη 21.02.2024, **ΔΕΝ θα μπορούν να συμμετάσχουν** στη διαδικασία της εξέτασης.

**Για την είσοδό σας στην αίθουσα διενέργειας των εξετάσεων** θα πρέπει:

- να έχετε την ακαδημαϊκή ταυτότητα.
- να φοράτε μάσκα υψηλής αναπνευστικής προστασίας (FFP2 ή KN95)

## **Για τη συμμετοχή στις εξετάσεις** θα πρέπει:

- να φροντίσετε να έχετε τον απαιτούμενο εξοπλισμό πριν τη διενέργεια της εξέτασης (κινητό τηλέφωνο, laptop, ipad, tablet)
- να συνδεθείτε στο elearning.auth.gr αποκλειστικά μέσω του ιδρυματικού σας λογαριασμού
- να αποδεχτείτε την "πολιτική για την προστασία προσωπικών δεδομένων"

Επειδή υπάρχει η πιθανότητα προβλημάτων σύνδεσης με το δίκτυο του ΑΠΘ, **θα πρέπει απαραίτητα να έχετε μαζί σας και το κινητό σας τηλέφωνο**, ώστε να έχετε πρόσβαση στο δίκτυο δεδομένων 4G της εταιρείας σας, και είτε να απαντήσετε τις σχετικές ερωτήσεις μέσω του κινητού σας, είτε να κάνετε μια σύνδεση hotspot και να δώσετε πρόσβαση μέσω του κινητού σας στο laptop, το ipad, ή το tablet που έχετε στη διάθεσή σας.

**Γενικές οδηγίες** κατά την εξέταση του μαθήματος:

- Συνιστάται η χρήση Mozilla Firefox ή Google Chrome. Αποφύγετε τη χρήση Internet Explorer.
- Μην απενεργοποιείτε τη χρήση cookies για το δικτυακό τόπο elearning.auth.gr.
- Μην απενεργοποιείτε τη javascript στον browser.
- Μην εισέλθετε στο elearning.auth.gr πολύ νωρίς και παραμείνετε ανενεργοί για πάνω από δύο ώρες στη σελίδα εκτέλεσης του Κουίζ. Αυτό θα έχει ως αποτέλεσμα την αυτόματη έξοδό σας από το δικτυακό τόπο του elearning.auth.gr.
- Μην κλείνετε την καρτέλα (tab) ούτε το παράθυρο του κουίζ κατά τη διάρκεια του κουίζ έως ότου επιλέξετε "Υποβολή όλων".

**Ειδικές οδηγίες** για την είσοδό σας και την εξέταση του μαθήματος:

- Θα πρέπει να επισκεφθείτε την ιστοσελίδα elearning.auth.gr και να πραγματοποιήσετε την είσοδό σας με τα στοιχεία του ιδρυματικού σας λογαριασμού.
- Στις «Κατηγορίες» επιλέγετε → Σχολή Επιστημών Υγείας → Τμήμα Οδοντιατρικής → Προπτυχιακά
- Εν συνεχεία βρίσκετε και επιλέγετε το μάθημα «ΟΡΘΟΔΟΝΤΙΚΗ II». Σε περίπτωση που το μάθημα δεν εμφανίζεται στην πρώτη σελίδα, επιλέξτε στο κάτω μέρος της σελίδας το «Δείτε περισσότερα» και αναζητήστε το στις επόμενες σελίδες.
- Κάνετε κλικ επάνω στον τίτλο του μαθήματος και κατόπιν επιλέξτε → Τελικές εξετάσεις 8ου Εξαμήνου → Τελικές εξετάσεις 8ου Εξαμήνου – ΟΡΘΟΔΟΝΤΙΚΗ II – Ιανουάριος 2024 → «Προσπάθεια κουΐζ τώρα με αποδοχή των όρων εξέτασης» → Έναρξη προσπάθειας.
- Εναλλακτικά μπορείτε να πλοηγηθείτε από την αριστερή στήλη της σελίδας επιλέγοντας το τρέχον μάθημα ΟΡΘΟΔΟΝΤΙΚΗ II → Τελικές εξετάσεις 8ου Εξαμήνου ή ακόμη κι επιλέγοντας από την αριστερή στήλη «Δραστηριότητες» → Κουίζ
- Στις επόμενες σελίδες εμφανίζονται οι ερωτήσεις (μία ανά σελίδα) και οι σχετικές απαντήσεις. Επιλέγετε με ένα κλικ μία σωστή απάντηση και για να πάτε στην επόμενη ερώτηση επιλέγετε το «Επόμενη σελίδα». Από την ώρα που επιλέγετε μια απάντηση, μπορείτε μεν να την αλλάξετε αμέσως ή αργότερα πριν την υποβολή όλων των απαντήσεων στην πλατφόρμα, αλλά σε κάθε περίπτωση δεν μπορείτε πλέον να αφήστε την ερώτηση αναπάντητη.
- Σε κάθε σελίδα στο πάνω αριστερό τμήμα εμφανίζεται ένα σχεδιάγραμμα με όλες τις ερωτήσεις και με δυνατότητα πλοήγησης σε οποιαδήποτε ερώτηση θέλετε. Επίσης βλέπετε σε ποια ερώτηση βρίσκεστε και ποιες ερωτήσεις απαντήσατε και ποιες όχι.
- Το κουίζ έχει όριο χρόνου και στη διάθεσή σας για την απάντηση όλων των ερωτήσεων θα έχετε συνολικά 25 λεπτά της ώρας.
- Η πλατφόρμα elearning για την εξέταση του μαθήματος θα είναι ανοιχτή στις 22.02.2024 και μόνο κατά το χρονικό διάστημα 09:45-10:45 π.μ.
- Ο χρόνος θα μετρήσει αντίστροφα από τη στιγμή που θα ξεκινήσετε την προσπάθειά σας και θα πρέπει να υποβάλετε τις απαντήσεις σας πριν τη λήξη του.
- Θα σας ζητηθεί να επιλέξετε μία σωστή απάντηση από τις (συνήθως) τέσσερις επιλογές που θα σας προτείνονται σε 20 ερωτήσεις.
- Σε περίπτωση λάθους θα βαθμολογείστε με το -50% μιας σωστής απάντησης. Σας εφιστούμε λοιπόν την προσοχή η επιλογή της απάντησής σας να μην είναι τυχαία.
- Αν κάποια ερώτηση δεν απαντηθεί, αυτή η ερώτηση δεν βαθμολογείται.
- Όταν τελειώσετε με τις απαντήσεις σας, θα πρέπει να πατήσετε στο τέλος «Υποβολή όλων και τέλος». Όταν όμως πατήσετε το κουμπί "Υποβολή όλων" ΔΕΝ θα έχετε πλέον το δικαίωμα να απαντήσετε σε περαιτέρω ερωτήσεις.
- Αν αυτό δεν το κάνετε μέχρι την παρέλευση του τέλους του χρόνου, το σύστημα θα αποθηκεύσει μόνο τις απαντήσεις που έχετε επιλέξει μέχρι εκείνη τη στιγμή.

Για οποιοδήποτε πρόβλημα σχετικά με την εγγραφή σας στο elearning παρακαλείστε να επικοινωνείτε με την γραμματεία του e-learning [\(elearning@auth.gr](mailto:elearning@auth.gr)), ενώ για άλλες απορίες σχετικά με τις εξετάσεις του μαθήματος με τη γραμματεία του Εργαστηρίου Ορθοδοντικής ([emargariti@dent.auth.gr\)](mailto:emargariti@dent.auth.gr)

Οι φοιτητές θα πρέπει να προσέλθουν στην ακριβή ώρα της εξέτασής τους.

Φοιτητές που δεν έχουν εγγραφεί για την εξέταση του μαθήματος, δεν θα γίνουν δεκτοί στην εξέταση.

Από το Εργαστήριο Ορθοδοντικής